# Nikon

**DIGITAL CAMERA** 

# COOLPIX S01

# Reference Manual

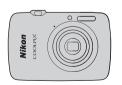

**Table of Contents** For Your Safety Prepare Shoot View Connect The Setup Menu **Technical Notes** Index

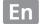

Thank you for your purchase of a Nikon COOLPIX S01 digital camera. To get the most from your Nikon product, be sure to read "For Your Safety" ( iii–iv) and all other instructions thoroughly and keep them where they will be read by all who use the camera.

### **Symbols and Conventions**

To make it easier to find the information you need, the following symbols and conventions are used:

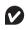

This icon marks cautions, information that should be read before use to prevent damage to the camera.

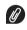

This icon marks notes, information that should be read before using the camera.

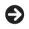

This icon directs you to related sections in this manual.

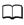

This icon marks references to other pages in this manual.

Menus and other text displayed by the camera or computer applications are shown in **bold**. The illustrations in this manual may be simplified for explanatory purposes.

# **Table of Contents**

| For Your Safety                            |  |  |
|--------------------------------------------|--|--|
| hoot 8                                     |  |  |
| Point-and-Shoot Photography and Movie      |  |  |
| Recording8                                 |  |  |
| Still Pictures8                            |  |  |
| The Shooting Mode Display11                |  |  |
| The Shooting Menu13                        |  |  |
| Movies16                                   |  |  |
| The Movie Mode Display17                   |  |  |
| The Movie Menu18                           |  |  |
| More on Photography and Movie Recording 20 |  |  |
| The Self-Timer20                           |  |  |
| Choosing a Flash Mode21                    |  |  |
| Special Effects23                          |  |  |
| Exposure Compensation24                    |  |  |

| Image Size                                   | 2  |
|----------------------------------------------|----|
| Touch Shooting                               | 2  |
| Autofocus Mode                               |    |
| Movie Frame Size                             |    |
| iew                                          | 3( |
| Basic Playback                               |    |
| Viewing Photographs Full Frame               | 3  |
| Viewing Movies                               | 3  |
| The Playback Display                         |    |
| The Playback Menu                            | 3  |
| More on Playback                             | 3  |
| Playback Zoom                                | 3  |
| Viewing Multiple Images (Thumbnail Playback) | 3  |
| Adding Pictures to Favorites                 | 3  |
| Viewing Favorites                            | 3  |
| Viewing Pictures by Date                     | 3  |
| Slide Shows                                  |    |
| Filter Effects                               |    |
| Deleting Pictures                            |    |
|                                              |    |

| Connect                              | 46 |
|--------------------------------------|----|
| Copying Pictures to a Computer       | 46 |
| Installing ViewNX 2                  | 46 |
| Using ViewNX 2: Downloading Pictures | 47 |
| Printing Photographs                 | 48 |
| Print Orders (DPOF)                  | 51 |
| Viewing Pictures on TV               | 53 |
| Γhe Setup Menu                       | 54 |
| Choosing a HOME Design               | 55 |
| Welcome Screen                       | 56 |
| Time Zone and Date                   | 57 |
| Sound Settings                       | 59 |
| Formatting                           | 60 |
| Choosing a Language                  | 61 |
| Video Mode                           | 62 |
| Computer Charging                    | 63 |
| Restoring Default Settings           | 65 |
| Firmware Version                     | 66 |
| echnical Notes 67                    |    |
| File and Folder Names                |    |
| Caring for the Camera: Cautions      | 68 |
|                                      |    |

| Cleaning and Storage | 71 |
|----------------------|----|
| Troubleshooting      | 72 |
| Error Messages       | 77 |
| Specifications       |    |
| Index                | 84 |
|                      |    |

# **For Your Safety**

To prevent damage to your Nikon product or injury to yourself or to others, read the following safety precautions in their entirety before using this equipment. Keep these safety instructions where all those who use the product will read them.

The consequences that could result from failure to observe the precautions listed in this section are indicated by the following symbol:

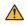

This icon marks warnings. To prevent possible injury, read all warnings before using this Nikon product.

#### **WARNINGS**

- ▲ Turn off immediately in the event of malfunction. Should you notice smoke or an unusual smell coming from the equipment or charging AC adapter, unplug the adapter. Continued operation could result in injury. After turning the equipment off, wait for it to cool and then take it to a Nikon-authorized service center for inspection.
- ▲ Do not use in the presence of flammable gas. Do not use electronic equipment in the presence of flammable gas, as this could result in explosion or fire.
- ▲ Do not disassemble. Touching the product's internal parts could result in injury. In the event of malfunction, the product should be repaired only by a qualified technician. Should the product break open as the result of a fall or other accident, disconnect the charging AC adapter and take the product to a Nikon-authorized service center for inspection.

- ▲ Keep dry. Failure to observe this precaution could result in fire or electric shock
- Do not handle the plug or charging AC adapter with wet hands. Failure to observe this precaution could result in electric shock.
- Do not go near the plug during thunderstorms. Failure to observe this precaution could result in electric shock.
- Dust on or around the metal parts of the charging AC adapter plug must be removed with a dry cloth. Continued use could result in fire.
- Keep out of reach of children. Failure to observe this precaution could result in injury. In addition, note that small parts constitute a choking hazard. Should a child swallow any part of this equipment, consult a physician immediately.

- ▲ Do not place the strap around the neck of an infant or child. Failure to observe this precaution could result in strangulation.
- ♠ Observe caution when using the flash.
  - Using the camera with the flash in close contact with the skin or other objects could cause burns.
  - Using the flash close to the subject's eyes could cause temporary visual impairment. Particular care should be observed when photographing infants, when the flash should be no less than one meter (3 ft 4 in.) from the subject.
  - Do not aim the flash at the operator of a motor vehicle.
     Failure to observe this precaution could result in accidents.
- Avoid contact with liquid crystal. Should the monitor break, care should be taken to avoid injury due to broken glass and to prevent the liquid crystal from the monitor touching the skin or entering the eyes or mouth.

- ▲ Do not use the charging AC adapter with travel converters or adapters designed to convert from one voltage to another or with DC-to-AC inverters. Failure to observe this precaution could damage the product or cause overheating or fire.
- Use appropriate cables. When connecting cables to the input and output jacks, use only the cables provided or sold by Nikon for the purpose to maintain compliance with product regulations.
- Do not damage, heat, modify, or forcibly tug or bend cables or place them under heavy objects. Failure to observe these precautions could result in fire or electric shork
- ▲ Do not cover the product during use. The build-up of heat could deform the casing or cause fire.
- ▲ Discontinue use immediately should you notice any changes in the product, such as deformation or discoloration. Failure to observe this precaution could result in the built-in battery leaking, overheating, or rupturing.
- ▲ Do not remain in contact with the camera or charging AC adapter for extended periods while the devices are on or in use. Parts of the device may become hot. Leaving the device in direct contact with the skin for extended periods may result in low-temperature burns.

- ▲ Use designated AC charging adapters. When charging the camera from an outlet, use only AC charging adapters designated for use with this product.
- ▲ Do not store in direct sunlight. When the product is not in use, turn it off and ensure the lens is covered before storing it out of direct sunlight. Sunlight focused by the lens could cause fire
- ♠ Follow the directions of airline and hospital personnel. Turn the product off during takeoff and landing or when so directed by airline or hospital staff. Radio waves emitted by the device could interfere with aircraft navigation or hospital medical equipment.
- ▲ Should the camera battery leak and liquid from the camera battery come into contact with your clothes or skin, immediately rinse the affected area with water.

#### Notices

- No part of the manuals included with this product may be reproduced, transmitted, transcribed, stored in a retrieval system, or translated into any language in any form, by any means, without Nikon's prior written permission.
- Nikon reserves the right to change the specifications of the hardware and software described in these manuals at any time and without prior notice.
- Nikon will not be held liable for any damages resulting from the use of this product.
- While every effort has been made to ensure that the information in these manuals is accurate
  and complete, we would appreciate it were you to bring any errors or omissions to the
  attention of the Nikon representative in your area (address provided separately).

#### Notices for Customers in the U.S.A.

#### Federal Communications Commission (FCC) Radio Frequency Interference Statement

This equipment has been tested and found to comply with the limits for a Class B digital device, pursuant to Part 15 of the FCC rules. These limits are designed to provide reasonable protection against harmful interference in a residential installation. This equipment generates, uses, and can radiate radio frequency energy and, if not installed and used in accordance with the instructions, may cause harmful interference to radio communications. However, there is no guarantee that interference will not occur in a particular installation. If this equipment does cause harmful interference to radio or television reception, which can be determined by turning the equipment off and on, the user is encouraged to try to correct the interference by one or more of the following measures:

- · Reorient or relocate the receiving antenna.
- Increase the separation between the equipment and receiver.
- Connect the equipment into an outlet on a circuit different from that to which the receiver is connected.
- Consult the dealer or an experienced radio/television technician for help.

# **F©** Nikon COOLPIX S01

#### CAUTIONS

#### Modifications

The FCC requires the user be notified that any changes or modifications made to this device that are not expressly approved by Nikon Corporation may void the user's authority to operate the equipment.

#### Interface Cables

Use the interface cables sold or provided by Nikon for your equipment. Using other interface cables may exceed the limits of Class B Part 15 of the FCC rules.

#### Notice for Customers in the State of California

WARNING: Handling the cord on this product may expose you to lead, a chemical known to the State of California to cause birth defects or other reproductive harm. Wash hands after handling. Nikon Inc., 1300 Walt Whitman Road, Melville, New York 11747–3064, U.S. A.

Tel: 631-547-4200

#### **Notice for Customers in Canada**

CAUTION: This Class B digital apparatus complies with Canadian ICES-003.

**ATTENTION**: Cet appareil numérique de la classe B est conforme à la norme NMB-003 du Canada.

#### **Notices for Customers in Europe**

This symbol indicates that this product is to be collected separately.

The following apply only to users in European countries:

- This product is designated for separate collection at an appropriate collection point. Do not dispose of as household waste.
- For more information, contact the retailer or the local authorities in charge of waste management.

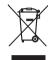

#### **Notice Concerning Prohibition of Copying or Reproduction**

Note that simply being in possession of material that has been digitally copied or reproduced by means of a scanner, digital camera, or other device may be punishable by law.

#### • Items prohibited by law from being copied or reproduced

Do not copy or reproduce paper money, coins, securities, government bonds, or local government bonds, even if such copies or reproductions are stamped "Sample."

The copying or reproduction of paper money, coins, or securities which are circulated in a foreign country is prohibited.

Unless the prior permission of the government has been obtained, the copying or reproduction of unused postage stamps or post cards issued by the government is prohibited.

The copying or reproduction of stamps issued by the government and of certified documents stipulated by law is prohibited.

#### • Cautions on certain copies and reproductions

The government has issued cautions on copies or reproductions of securities issued by private companies (shares, bills, checks, gift certificates, etc.), commuter passes, or coupon tickets, except when a minimum of necessary copies are to be provided for business use by a company. Also, do not copy or reproduce passports issued by the government, licenses issued by public agencies and private groups. ID cards, and tickets, such as passes and meal coupons.

#### · Comply with copyright notices

The copying or reproduction of copyrighted creative works such as books, music, paintings, woodcuts, prints, maps, drawings, movies, and photographs is governed by national and international copyright laws. Do not use this product for the purpose of making illegal copies or to infringe copyright laws.

#### Disposing of Data Storage Devices

Please note that deleting images or formatting camera memory or other data storage devices does not completely grase the original image data. Deleted files can sometimes be recovered from discarded storage devices, potentially resulting in the malicious use of personal image data. Ensuring the privacy of such data is the user's responsibility.

Before discarding a data storage device or transferring ownership to another person, format the device and then completely refill it with images containing no private information (for example, pictures of empty sky). Be sure to also replace any pictures selected for the HOME display.

#### **Use Only Nikon Brand Electronic Accessories**

Nikon cameras are designed to the highest standards and include complex electronic circuitry. Only Nikon brand electronic accessories (including charging AC adapters) certified by Nikon specifically for use with this Nikon digital camera are engineered and proven to operate within the operational and safety requirements of this electronic circuitry.

The use of non-Nikon electronic accessories could damage the camera and may void your Nikon warranty.

For more information about Nikon brand accessories, contact a local authorized Nikon dealer.

- Use only Nikon brand accessories: Only Nikon brand accessories certified by Nikon specifically for use with your Nikon digital camera are engineered and proven to operate within its operational and safety requirements. The use of non-Nikon accessories could damage your camera and may void vour Nikon warrantv.
- **Before taking pictures on important occasions** (such as at weddings or before taking the camera on a trip), take a test shot to ensure that the camera is functioning normally. Nikon will not be held liable for damages or lost profits that may result from product malfunction.

Index

- Life-Long Learning: As part of Nikon's "Life-Long Learning" commitment to ongoing product support and education. continually-updated information is available on-line at the following sites:
- For users in the U. S. A.: http://www.nikonusa.com/
- For users in Europe and Africa:
- http://www.europe-nikon.com/support/ • For users in Asia, Oceania, and the Middle East:
- http://www.nikon-asia.com/

Visit these sites to keep up-to-date with the latest product information, tips, answers to frequently-asked questions (FAOs), and general advice on digital imaging and photography. Additional information may be available from the Nikon representative in your area. For contact information, visit http://imaging.nikon.com/

# Prepare

#### 1 Check the package contents.

Confirm that the package contains the items listed below. Contact your retailer if anything is missing.

- COOLPIX S01 digital camera <sup>1</sup>
  Charging AC Adapter
- ☐ Camera strap ☐ USB Cable UC-E16

- ☐ User's Manual ☐ For Your Safety
- Warranty

- EH-69P<sup>2</sup>
- 1 Comes with memory and a rechargeable battery, both of which are built in. Memory cards can not be used.
- 2 A plug adapter is supplied in countries or regions where required.

### 2 Attach the strap.

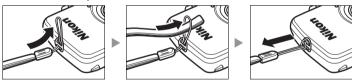

If a plug adapter is included, attach it securely to the charging AC adapter; note that once the adapter is attached, attempting to forcibly remove the plug adapter could damage the product.

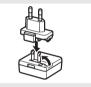

Shape of plug adapter varies with country or region of purchase.

Users in Argentina and Korea can omit this step, as the plug adapter comes permanently bonded to the charging AC adapter.

#### 3 Charge the camera.

Use the supplied charging AC adapter when charging the camera for the first time

- 3.1 Turn the camera off and connect the USB cable to the camera (①) and AC charging adapter (②).
- 3.2 Plug the adapter in (3).

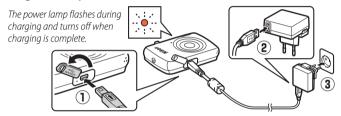

3.3 Charging takes about two hours and 50 minutes. When charging is complete, unplug the charging AC adapter and disconnect the USB cable.

Index

- The power-on lamp slowly flashes orange during charging and turns off when charging is complete. If the power-on lamp flashes orange rapidly, an error has occurred. Check that the USB. cable is correctly connected and that the ambient temperature is between 5 °C and 35 °C (41 °F-95 °F)
- While the charging AC adapter is connected, the camera functions only in playback mode ( 30) and pictures can not be taken. Turning the camera on slows charging.
- Once the clock has been set. ( 3), the camera will also charge when connected to a computer via a USB cable  $(\Box \Box 63).$

- 4 Ready the camera for shooting.
  - 4.1 Turn the camera on.

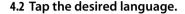

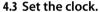

When prompted to choose whether to set the camera clock, tap **Yes**. Tap **✓** or **►** to highlight your home time zone and tap **OK** to select.

Tap to choose a date format. The options shown at right will be displayed; tap to highlight items and tap △ or ✓ to change. Tapping OK displays a confirmation dialog; tap Yes to set the clock.

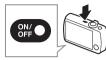

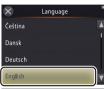

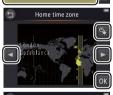

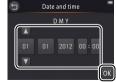

- To turn **daylight saving time** on or off, tap
- The dock is powered by the camera's built-in battery. If the battery is exhausted, you will be prompted to re-enter the date and time the next time the camera is turned on. Be sure to set the clock before proceeding.
- To choose another language or adjust the clock, use the Language (☐ 61) or Time zone and date (☐ 57) option in the setup menu.

## 4.4 Choose a design for the HOME display. Tap to highlight a HOME design and tap OK to select.

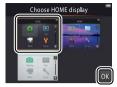

The camera exits to the HOME display when setup is complete.

Index

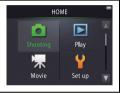

## Parts of the Camera

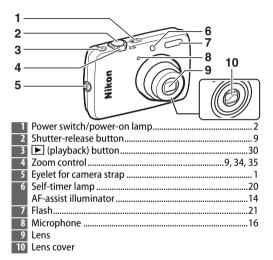

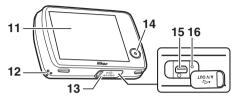

| 11 Monitor/touch screen          | 6             |
|----------------------------------|---------------|
| 12 Speaker                       |               |
| 13 Connector cover               |               |
| 14 HOME button                   | 7             |
| 15 USB and audio/video connector | 2, 47, 48, 53 |
| 16 Reset button                  | 72, 78        |

**To turn the camera on or off**, press the power switch. If the camera is off, pressing and holding the button will turn the camera on and start playback without extending the lens.

Download from Www.Somanuals.com. All Manuals Search And Download.

# **Using the Touch Screen**

## The following operations can be performed by touching or sliding a finger over the monitor:

Tap: Tap the monitor.

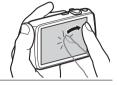

**Touch and hold**: Touch the monitor and leave your finger in place for a short period.

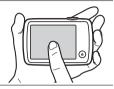

**Drag**: Drag a finger over the monitor.

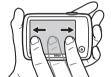

**Drag and drop**: Touch an item in the display, drag it to the desired location (①), and lift your finger from the monitor (②).

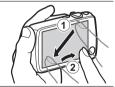

☑ Using the touch screen: The device may not respond as expected if you flick your finger to drag items across the display, drag items only a short distance, glide your finger lightly over the display, or move your finger too quickly. The screen may not respond as expected if touched in two or more locations at the same time.

# **Adjusting Camera Settings**

Index

Use the HOME display when adjusting camera settings or switching between photo, movie, and playback modes. To view the HOME display, touch the **a** button.

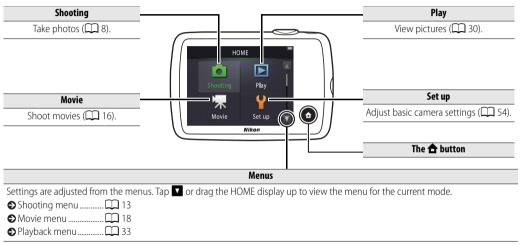

# **Shoot**

# **Point-and-Shoot Photography and Movie Recording**

#### **Still Pictures**

1 Touch the 春 button.

2 Tap Shooting.

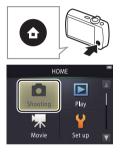

| ● Battery level and memory remaining |
|--------------------------------------|
| ~                                    |
| ◆ The shutter-release                |
| outton                               |
| The self-timer 20                    |
| <b>●</b> The flash21                 |
| Special effects 23                   |
| ◆ Exposure compensation              |
| 24                                   |
| <b>♦</b> Image size25                |
| ● Touch shooting                     |
| ♠ More on photography                |

Contents

Shoot View

#### 3 Frame the shot.

Ready the camera and frame the shot.

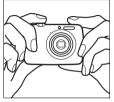

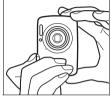

#### 4 Focus

Press the shutter-release button halfway to lock focus and exposure.

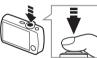

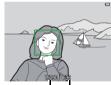

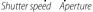

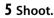

Press the shutter-release button the rest of the way down.

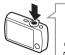

Molding the camera: Be careful that your fingers or hair, the camera strap, or other objects do not obstruct the lens, flash, AFassist illuminator, or microphone. When framing pictures in "tall" (portrait) orientation, hold the camera so that the flash is above the lens

**Zoom**: Use the zoom control to zoom in or out.

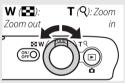

To focus, lightly press the shutter-release button, stopping when you feel resistance. This is referred to as "pressing the shutter-release button halfway". Next, press the shutter-release button the rest of the way down to release the shutter

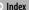

| Shoot               | View | Connect | The Setup Menu | Technical Notes |
|---------------------|------|---------|----------------|-----------------|
|                     |      |         |                |                 |
| ♦ Viewing pictures  | 30   |         |                |                 |
| ♠ Deleting pictures | M 43 |         |                |                 |

Shoot View Connect The Setup Menu Technical Notes

### The Shooting Mode Display

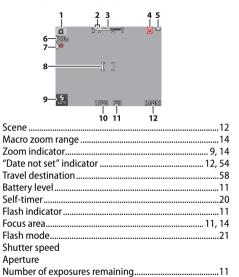

The indicators displayed vary with camera settings and shooting conditions. Some indicators only appear for a few seconds after the camera is turned on or an operation is performed; to display the indicators again, tap

When the shutter-release button is pressed halfway, focus status is shown as follows:

|     | Face detected          |
|-----|------------------------|
|     | No face detected       |
| AF● | Digital zoom in effect |

• If the camera fails to focus, the focus area or in-focus indicator will flash red; recompose the shot and try again.

**Battery level** is shown as follows:

|                    | Battery charged.                  |
|--------------------|-----------------------------------|
| ₩.                 | Low battery. Charge camera.       |
| Battery exhausted. | Battery exhausted. Charge camera. |

The number of exposures remaining varies with available memory and the option selected for Image mode (□ 25).

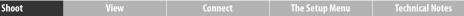

- The camera automatically selects from the following scene modes according to the type of subject: 
   ② (portraits), 
   ③ (landscapes), 
   ③ (night portraits), 
   ⑥ (other subjects), 
   Note that if fill flash is selected, the camera will automatically select 
   ⑥ mode, while in other cases, the camera may fail to select the appropriate scene.
- Motion detection: If the camera detects subject movement or camera shake, it will raise ISO sensitivity for faster shutter speeds and the shutter speed and aperture will be displayed in green.
- At the default flash mode of **\$AUTO Auto**, the flash fires to provide additional lighting as required. To turn the flash off, tap **3** and select **9 Off** ( 21).
- $\bigcirc$  If  $\bigcirc$  flashes in the monitor during shooting, be sure to reset the clock ( $\bigcirc$  57).

Shoot View Connect The Setup Menu Technical Notes

#### The Shooting Menu

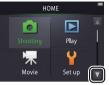

The shooting menu can be displayed by touching the  $\stackrel{\bullet}{\triangle}$  button when the camera is in shooting mode and tapping  $\square$ . Tap  $\square$  or  $\square$  to display the desired item and tap to view options.

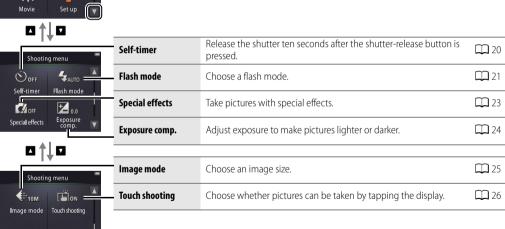

Shoot View

#### **II** Taking Photographs

(a) If you hold the zoom control to T after zooming in to the maximum optical zoom position, you can further increase magnification by up to 4× with **digital zoom**. **M** mode is selected when digital zoom is in effect. Note that due to the digital processing used to enlarge the image, pictures become noticeably "grainy" at positions past the 🕰 icon

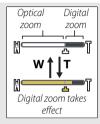

in the zoom display. To prevent loss of quality at higher zoom ratios, choose a smaller **Image mode** setting (25).

When W mode is selected, a icon will appear in the zoom display and the zoom display will turn green

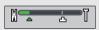

when zoom is between this icon and the **W** position. At the **W** position the camera can focus on objects as close as about 5 cm (2 in.) to the lens, while at the  $\triangle$  position it can focus on subjects as close as about 20 cm (8 in.).

Autofocus: If faces are detected. the camera will focus on the face closest to the camera. If no face is detected or digital zoom is in effect. the camera will focus on the subject in the center of the display.

The AF-assist illuminator ( 5) may light to assist the focus operation if the subject is poorly lit.

The illuminator has a range of about 1.4 m (4 ft 7 in.) at the maximum wide-angle position and about 0.8 m (2 ft 7 in.) at the maximum telephoto position.

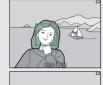

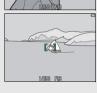

Although the focus area may still be displayed or the infocus indicator light green, the camera may fail to focus if the subject is very dark, fast-moving, mixes areas of sharply contrasting brightness (e.g., is half in the shade) or near and distant objects (e.g., is behind the bars of a cage), is dominated by regular geometric patterns (e.g., venetian blinds or a row of windows in a skyscraper), or contrasts poorly with the background (e.g., is the same color as the background). Should this occur, try pressing the shutter-release button halfway a second time or recomposing the photograph.

Contents

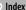

Shoot View Connect The Setup Menu Technical Notes

Sleep: If no operations are performed for a set period, the display will turn off and the power-on lamp will flash. Pressing the shutter-release button, power switch, or ▶ button reactivates the display. If no operations are performed for an additional three minutes, the camera will turn off.

#### **Movies**

1 Touch the 📤 button.

## 2 Tap Movie.

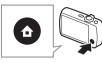

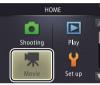

- ♠ The self-timer ...... Exposure compensation ◆ Touch shooting...... ♠ Frame size ..... ♠ More on movies ......
- **Zoom**: Use the zoom control to zoom in or out. 3 Frame the shot.
- 4 Start recording. Press the shutter-release button all the way down.

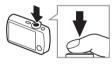

## **5** End recording.

Press the shutter-release button all the way down a second time to end recording.

| To view movies, press the 🕨 button. |  |
|-------------------------------------|--|
| ♦ Viewing movies                    |  |
| ● Deleting movies                   |  |

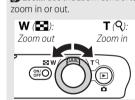

## The Movie Mode Display

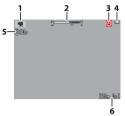

|   |                                     | 6      |
|---|-------------------------------------|--------|
|   | Movie mode indicator                |        |
| 2 | Zoom indicator                      | 16, 19 |
|   | "Date not set" indicator            |        |
|   | Travel destination                  | 58     |
| 4 | Travel destination<br>Battery level | 11     |
|   | Self-timer                          |        |
| 6 | Time available                      | 29     |
|   |                                     |        |

The camera focuses on the subject in the center of the frame. The focus indicator lights green when the camera focuses, red if the camera is unable to focus.

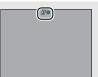

#### The Movie Menu

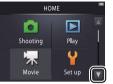

The movie menu can be displayed by touching the **d** button when the camera is in movie mode and tapping \(\bigsigm\). Tap \(\bigsigm\) or \(\bigsigm\) to display the desired item and tap to view options.

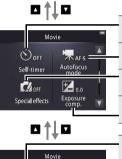

Touch shooting

| Self-timer Start recording about ten seconds after the shutter-release button is pressed. |                                                               | <b>1</b> 20 |
|-------------------------------------------------------------------------------------------|---------------------------------------------------------------|-------------|
| Autofocus mode                                                                            | Choose how the camera focuses during movie recording.         |             |
| <b>Special effects</b> Shoot movies with special effects.                                 |                                                               | <b>2</b> 3  |
| Exposure comp.                                                                            | Adjust exposure to make movies lighter or darker.             |             |
|                                                                                           |                                                               |             |
| Movie options                                                                             | Choose a frame size.                                          | <b>2</b> 9  |
| Touch shooting                                                                            | Choose whether movies can be recorded by tapping the display. | <b>1</b> 26 |
|                                                                                           |                                                               |             |

Movie

#### **II** Recording Movies

The camera may record sounds made by camera controls or by the lens during focusing or when aperture is adjusted to reflect changes in the brightness of the subject. Digital zoom can be used, but footage shot with digital zoom will be noticeably "grainy" ( 14); optical zoom is not available. Depending on the zoom ratio and distance to the subject. "moiré" may be visible where the scene features regular repeating patterns. This is a naturally-occurring interference pattern arising from the interaction of the image sensor grid with a regular repeating grid pattern in the subject and does not indicate a malfunction. In addition, smear (\$\sum\_{\text{69}}\$) may be recorded when bright objects such as the sun, sunlight, or electric lights are in the frame; if possible, avoid framing bright

The temperature of the camera may rise if it is used for extended periods or in hot environments. If there is risk of overheating during movie recording, a count-down timer will be displayed; recording will end automatically and the camera will turn off when the timer expires.

light sources in the display.

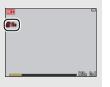

Autofocus: When Single AF (the default setting; QQ 28) is selected for **Autofocus mode** in the movie menu, the camera will focus when the shutter-release button is pressed halfway and focus and exposure will lock during movie recording. If the camera fails to focus ( 14), try the following method.

- 1 Select **Single AF** for **Autofocus mode** in the movie menu.
- 2 Find an object that is at the same distance from the camera as your subject and frame it in the center of the display.
- **3** Press the shutter-release button halfway to focus.
- **4** Keeping the button pressed halfway, recompose the shot with your original subject in the desired position.
- **5** Press the button the rest of the way down to start recording.

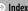

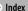

# More on Photography and Movie Recording

#### **The Self-Timer**

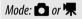

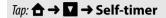

Shutter release is delayed until about ten seconds after the shutter-release button is pressed.

1 Tap Self-timer.

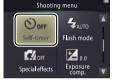

2 Tap On.

3 Set focus and exposure.

Press the shutter-release button halfway.

4 Start the timer.

Press the shutter-release button all the way down.

While the timer counts down, a count-down is displayed and the self-timer lamp flashes. The lamp stops flashing about a second before the shutter is released. To interrupt the timer before a picture is taken, press the shutter-release button again.

The self-timer turns off when the shutter is released.

 $\bigcirc$  If **Touch shooting** ( $\bigcirc$  26) is on, the timer can be started by tapping the display.

To exit without changing settings, tap **3**.

Shoot View

# **Choosing a Flash Mode**

Mode:

#### Choose a flash mode as follows:

## 1 Tap Flash mode.

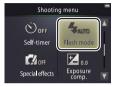

## 2 Tap an option.

| <b>AUTO</b> Auto (default) The flash fires automatically as required. |  |
|-----------------------------------------------------------------------|--|
| The flash does not fire.                                              |  |
| <b>Fill flash</b> The flash fires with every shot.                    |  |

**The flash indicator** shows flash status when the shutter-release button is pressed halfway.

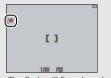

- On: The flash will fire when the picture is taken.
- Flashing: The flash is charging. No pictures can be taken.
- Off: The flash will not fire when the picture is taken.
- To exit without changing settings, tap 1.
- The camera automatically selects the 🚰 scene mode ( 12) when **Fill flash** is selected.

- The flash has a range of about 0.5–1.4 m (1 ft 8 in.–4 ft 7 in.) when the camera is zoomed all the way out, or 0.5–0.8 m (1 ft 8 in.–2 ft 7 in.) at maximum zoom.
- Red-eye reduction: A series of low-intensity "pre-flashes" are emitted before the main flash to reduce red-eye; if red-eye is detected after shooting, additional processing is performed to further reduce red-eye as the pictures are saved (advanced red-eye reduction). Note that the pre-flashes increase the delay between the shutter-release button being pressed and the shutter being released, and that the processing performed when red-eye is detected may slightly increase recording times. The desired results may not be achieved in all cases, and in rare instances red-eye reduction may be applied to areas of the image in which no red-eye occurs.
- The icon: Flash mode options can also be displayed by tapping the icon in the shooting mode display.

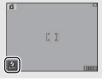

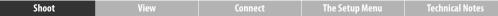

## **Special Effects**

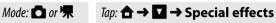

Record photos or movies with special effects.

## 1 Tap Special effects.

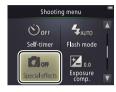

## **2** Select an option.

Tap an option and tap  $\overline{\mathsf{OK}}$ .

| SEPIA | Nostalgic sepia             | Sepia coloring and low contrast combine for an antique look.  |
|-------|-----------------------------|---------------------------------------------------------------|
|       | High-contrast<br>monochrome | Shoot in high-contrast black and white.                       |
| HI    | High key                    | Shoot photos or movies that are bright and filled with light. |
| LO    | Low key                     | Shoot dark, somber photos or movies.                          |

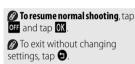

## **Exposure Compensation**

Mode: or

Adjust exposure to make pictures lighter or darker.

1 Tap Exposure comp.

2 Adjust exposure. Tap or to adjust exposure.

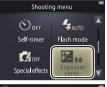

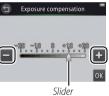

brighter, to make pictures darker. Exposure can also be adjusted by tapping the bar or dragging the slider. Tap 1 to exit.

3 Tap 0K.

Shoot View Connect The Setup Menu Technical Notes

# **Image Size**

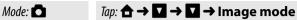

Choose the size of photographs taken with the camera.

## 1 Tap Image mode.

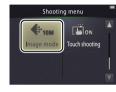

**Image mode** is not reset when the camera is turned off.

## 2 Tap an option.

|     | Option                     | No. of shots 1, 2 | Size when printed at 300 dpi <sup>1, 3</sup>           |
|-----|----------------------------|-------------------|--------------------------------------------------------|
| 10м | <b>3648×2736</b> (default) | 3000              | $31 \times 23$ cm/12 $\times$ 9 in.                    |
| 4м  | 2272×1704                  | 7600              | $19 \times 14 \text{ cm} / 7.5 \times 5.5 \text{ in}.$ |
| 2м  | 1600×1200                  | 14500             | 14 × 10 cm/5.5 × 4 in.                                 |

- 1 All figures are approximate.
- 2 Number of shots that can be recorded before memory fills; amounts over 10,000 are shown as "9999". Due to JPEG compression, file size varies from shot to shot, producing large variations in number of shots that can be
- 3 Calculated by dividing dimensions in pixels by printer resolution in **d**ots **p**er **i**nch (dpi; 1 inch=2.54 cm).
- To exit without changing settings, tap **9**.

Shoot View

## **Touch Shooting**

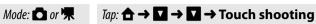

Choose whether photos can be taken and movies recorded by tapping the display.

## 1 Tap Touch shooting.

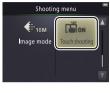

Tapping too hard may move the camera, blurring pictures.

The shutter-release button can be used regardless of the option selected

## 2 Tap an option.

Contents

| ON  | <b>On</b> (default) | Tapping the display releases the shutter ( mode) or starts or ends movie recording ( mode). |
|-----|---------------------|---------------------------------------------------------------------------------------------|
| OFF | Off                 | Tapping the display does not release the shutter or start or end movie recording.           |

To exit without changing settings, tap **1**.

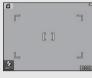

 ∅ If the self-timer (□□ 20) is on, tapping the display will lock focus and exposure and start the timer, and the shutter will be released after about ten seconds.

The option selected does not change when the camera is turned off.

### **Autofocus Mode**

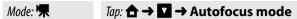

Choose how the camera focuses in movie mode.

### 1 Tap Autofocus mode.

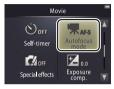

The option selected does not change when the camera is turned off

### 2 Tap an option.

| AF-S Single AF (default) | Choose if the distance to the subject will not change very much during recording. Focus locks when recording starts. |
|--------------------------|----------------------------------------------------------------------------------------------------|
| AF-F Full-time AF        | Choose if the distance to the subject is likely to change during recording. Focus is adjusted during recording.      |

Select AF-S Single AF to prevent sounds made by the camera focusing being recorded with movies.

To exit without changing settings, tap **1**.

Shoot View

### **Movie Frame Size**

Mode: "果

Choose a frame size for movies.

### 1 Tap Movie options.

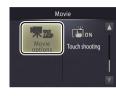

The option selected does not change when the camera is turned off

### 2 Tap an option.

|      | Option                              | Aspect ratio<br>(width : height) | Bit rate <sup>1</sup> | Max. length <sup>1, 2</sup> |
|------|-------------------------------------|----------------------------------|-----------------------|-----------------------------|
| 720p | <b>HD 720p (1280×720)</b> (default) | 16:9                             | 9 Mbps                | 1 h 40 min                  |
| VGA  | VGA (640×480)                       | 4:3                              | 3 Mbps                | 3 h                         |

- 1 All figures are approximate. Bit rate and maximum length vary with the scene recorded
- 2 Total length that can be recorded before memory fills. Individual movies can be up to 29 minutes long. Note that at high ambient temperatures or if the camera has already been used for an extended period, recording may end before this limit is reached to prevent the camera overheating.
- The frame rate is approximately 30 fps for all options.
- To exit without changing settings, tap **①**.

### View

## **Basic Playback**

### **Viewing Photographs Full Frame**

Press the button to view the most recent picture, then drag the picture left or right or tap or to view other images, or touch and hold or to scan rapidly through pictures.

To exit playback, press again or press the shutter-release button halfway.

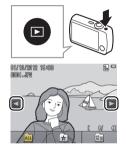

| ♦ Viewing movies     |
|----------------------|
| ● Playback zoom      |
| Viewing multiple     |
| images               |
| ◆ Adding favorites   |
| ♦ Viewing favorites  |
| Viewing images by    |
| date 39              |
| <b>♦</b> Slide shows |
| ● Filter effects     |
| Deleting pictures    |

- Mages may briefly be shown in low resolution immediately after they are displayed.
- Pictures can also be viewed by tapping Play in the HOME display.

### **Viewing Movies**

To view movies, press to view pictures and then scroll through images as described on page 30 until you find a picture marked with a icon. Tap to start playback.

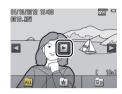

### **Movie Playback Controls**

Tapping the monitor displays the following controls:

|            | Pause: Tap to pause playback.                                                                                                    |
|------------|----------------------------------------------------------------------------------------------------|
| D          | <b>Resume</b> : Tap to resume playback.                                                                                              |
| / /        | <b>Rewind/advance</b> : Touch and hold to rewind or fast forward. If playback is paused, tap to rewind or advance a frame at a time. |
| <b>(</b> ) | <b>Volume</b> : Tap to adjust volume.                                                                                                |
|            | <b>End</b> : Tap to exit to full frame playback.                                                                                     |

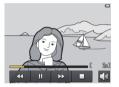

Volume can also be adjusted using the zoom control.

### The Playback Display

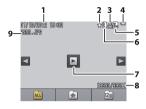

| 1 | Date/time of recording              | 57     |
|---|-------------------------------------|--------|
| 2 | Favorite                            | 36, 38 |
| 3 | Print order icon                    | 51     |
| 4 | Battery level                       | 11     |
|   | Image mode                          |        |
|   | Movie options                       | 29     |
| 6 | Filter effect                       | 41     |
| 7 | Movie icon                          | 31     |
| 8 | Frame number/total number of images |        |
|   | Movie length                        |        |
| 9 | File name                           | 67     |

The indicators displayed vary with the image type and camera settings. Some indicators only appear for a few seconds after an operation is performed. To display or hide indicators, tap the display.

### The Playback Menu

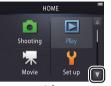

The playback menu can be displayed by touching the  $\triangle$  button during playback and tapping  $\square$ . Tap  $\square$  or  $\square$  to display the desired item and tap to view options.

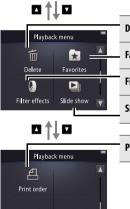

Index

| Delete         | Delete multiple pictures.                                                        | <b>4</b> 5  |
|----------------|----------------------------------------------------------------------------------|-------------|
| - Favorites    | Add pictures to favorites.                                                       | <b>3</b> 7  |
| Filter effects | Create a retouched copy of the current picture.                                  | <b>4</b> 1  |
| Slide show     | View a slide show. Pictures are played back one at a time in the order recorded. | <b>1</b> 40 |
|                |                                                                                  |             |
| Print order    | Select pictures for printing and choose the number of copies.                    | <b></b> 51  |

Shoot View

## **More on Playback**

## Playback Zoom

To zoom in on a picture in full-frame playback, double-tap the image or select  $Q(\mathbf{T})$  with the zoom control.

Use the zoom control to zoom in and out.

To scroll, drag the picture or tap  $\triangle$ ,  $\nabla$ ,  $\triangleleft$ , or . To cancel zoom, double-tap the image or tap 🛭.

Index

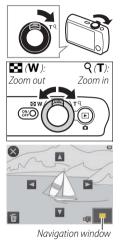

- Playback zoom is not available with movies
- Playback zoom offers magnifications of up to 10x.
- If faces are detected, zoom. will be centered on the closest face; to choose other faces, tap 100 or 1001

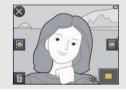

To delete pictures, tap and choose the desired option  $(\Box \Box 45).$ 

Shoot View

## **Viewing Multiple Images (Thumbnail Playback)**

To view pictures in "contact sheets" of four, nine, or 16 images, select **(W)** with the zoom control when a picture is displayed full frame.

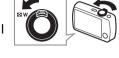

Use the zoom control to choose the number of pictures displayed.

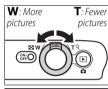

To view additional pictures, drag the display up or down or tap \( \sqrt{\operation} \) or \( \sqrt{\operation} \). Tap a picture to view it full frame, or select  $Q(\mathbf{T})$  with the zoom control when four pictures are displayed.

Index

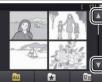

### **Adding Pictures to Favorites**

Add pictures to favorites for easy viewing ( $\square$  38, 40) and to protect them from accidental deletion.

### ■■ Adding a Picture to Favorites

To add individual pictures to favorites during playback:

- 1 Display the picture.
  - Display the picture you want to add to favorites.
- 2 Display the ★ icon.

Touch and hold the picture until the icon is displayed.

3 Tap **☆**.

Tap ★ or drag and drop the picture onto the ★ icon.

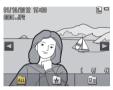

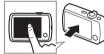

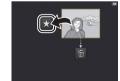

- Note that **favorites will be deleted** when memory is formatted.
- The maximum number of favorites is 999.

### ■■ Adding Multiple Pictures to Favorites

Mode: ightharpoonup Tap: ightharpoonup ightharpoonup ightharpoonup ightharpoonup ightharpoonup

Use the **Favorites** option in the playback menu to add multiple pictures to favorites.

1 Tap Favorites.

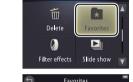

Playback menu

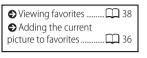

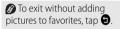

### 2 Select pictures.

Tap pictures to add them to favorites. Selected pictures are indicated by ❤ icons; tap again to deselect.

Index

3 Tap **OK**.

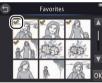

## **Viewing Favorites**

To hide images not in the "favorites" list, tap ፟፟፟፟፟፟፟.

Index

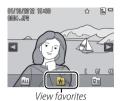

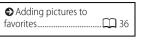

### **Viewing Pictures by Date**

Follow the steps below to restrict playback to pictures taken on a selected date.

1 During playback, tap 2.

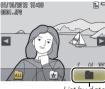

List by date

2 Choose a date.

Tap ▲ or ▼ to scroll through dates and tap a date to select it.

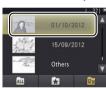

Only the last 30 days of shooting are listed individually; other images are listed under

### Others.

- Only the last 9000 pictures recorded on the selected date are available for viewing.
- Pictures taken before the clock is set have a date stamp of January 1, 2012.
- To make all images available for viewing, tap ......

Contents

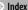

### **Slide Shows**

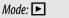

View pictures as a slide show. Pictures will be displayed one at a time in the order recorded.

1 Tap Slide show.

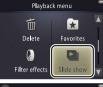

Movie playback is not available during slide shows. Movies are shown by their first frame.

Slide shows end automatically after 30 minutes.

**2** Choose the pictures shown.

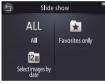

Tap **1** to exit without starting the slide show.

Volume can also be adjusted using the zoom control.

### **Slide Show Playback Controls**

Contents

Tapping the monitor displays the following controls:

| Ш            | Pause: Tap to pause the show.                                      |
|--------------|--------------------------------------------------------------------|
| ₽            | <b>Resume</b> : Tap to resume playback.                            |
| «/»          | <b>Skip back/skip ahead</b> : Tap to skip back or ahead one frame. |
| <b>(</b> b)) | <b>Volume</b> : Tap to adjust volume.                              |
|              | End: Tap to end the show.                                          |

Download from Www.Somanuals.com. All Manuals Search And Download.

### **Filter Effects**

Mode: 🕨

*Tap:* ♠ → **Filter effects** 

Apply filter effects to create retouched copies of pictures during playback:

1 Tap Filter effects.

2 Select a picture.

Tap  $\square$  or  $\square$  to view pictures, then tap a picture and tap  $\square$ .

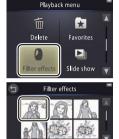

- ▶ Filter effects can not be applied to movies or to copies created with filter effects. Copies can only be created if there is sufficient memory remaining. Note that other cameras may be unable to display copies created with the COOLPIX S01 or upload them to a computer.
- The original and copy have the same date of creation but are independent files (☐ 67) that do not share favorite (☐ 36) or print order status (☐ 51).

To exit without creating a retouched copy, tap **9**.

View

### 3 Select a filter.

### Tap a filter and tap **OK**.

| TOY      | Toy camera effect | Vignetting and color are adjusted for a toy camera effect.                                                            |
|----------|-------------------|----------------------------------------------------------------------------------------------------|
| SOFT     | Soft              | Apply a soft-filter effect from the center of the image outwards and in the vicinity of faces detected by the camera. |
| <b>©</b> | Fisheye           | Create the effect of a picture shot with a fish-eye lens.                                                             |
|          | Miniature effect  | Real-life scenes take on the appearance of dioramas.                                                                  |
| Cvi      | Vivid color       | Create a copy with vivid, saturated colors.                                                                           |
| (BH      | Black-and-white   | Create a black-and-white copy.                                                                                        |
| (ŜĒ      | Sepia             | Create a sepia-toned monochrome copy.                                                                                 |
| Cć       | Cyanotype         | Create a blue-and-white monochrome copy.                                                                              |

## 4 Tap Yes.

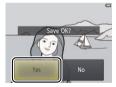

Shoot View

### **Deleting Pictures**

Delete pictures as described below. Note that once deleted, pictures can not be recovered.

### ■ Deleting Individual Pictures

To delete individual pictures during playback:

- 1 Display the picture.
  - Display the picture you want to delete.

- 2 Display the 🗂 icon. Touch and hold the picture until the 🖆 icon is displayed.
- 3 Tap 🛍 .

Tap 
or drag and drop the picture onto the di icon.

Index

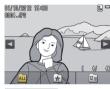

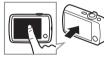

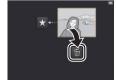

- Deleting multiple **1** 45 pictures.....
- Favorites can not be deleted. Remove pictures from favorites before deleting them ( $\square$  36).
- Steps 2 and 3 can be omitted during playback zoom. Instead of touching and holding the picture, tap the icon at the bottom of the display ( 34).

### **4** Delete the picture.

A confirmation dialog will be displayed; tap **Yes**.

Index

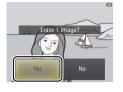

### ■ Deleting Multiple Pictures

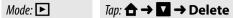

Use the **Delete** option in the playback menu to delete multiple pictures.

1 Tap Delete.

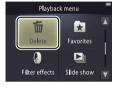

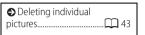

Some time may be required if the number of pictures affected is very large.

### 2 Tap an option.

|     | Select images         | Delete selected images. Tap ▲ or ▼ to view images and tap to select or deselect. Selected images are indicated by ❤ icons. Tap ok to proceed. |
|-----|-----------------------|----------------------------------------------------------------------------------------------------|
| ALL | All images            | Delete all images.                                                                                                    |
| 12  | Select images by date | Delete all images taken on a selected date. Tap  or  to view the desired date and tap to select.                                              |

3 Tap Yes.

Once deleted, pictures can not be recovered To exit without deleting pictures, tap **1**, or tap **No** in the

confirmation dialog.

Shoot View Connect

## Connect

## **Copying Pictures to a Computer**

### Installing ViewNX 2

Install ViewNX 2 to upload, view, edit, and share photos and movies. An Internet connection is required. For system requirements and other information, see the Nikon website for your region.

- 1 Download the ViewNX 2 installer Start the computer and download the installer from: http://nikonimglib.com/nvnx/
- 2 Double-click the downloaded file.
- 3 Follow the on-screen instructions.
- 4 Fxit the installer Click **Yes** (Windows) or **OK** (Mac OS).

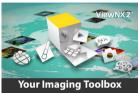

- Viewing pictures on TV  $\square$  53
- For help installing ViewNX 2, click Install Guide.

Shoot Connect

### **Using ViewNX 2: Downloading Pictures**

- 1 Turn the camera off.
- 2 Connect the USB cable.

Connect the camera to the computer using the supplied USB cable. The camera will turn on and charging will start automatically ( $\square$  63).

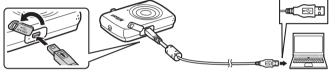

- 3 Start Nikon Transfer 2 component of ViewNX 2.
- 4 Click Start Transfer. Pictures will be copied to the computer.
- 5 Disconnect the camera.

Turn the camera off and disconnect the USB cable.

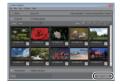

If prompted to choose a program, select Nikon Transfer 2. If Windows 7 displays the following dialog, select Nikon Transfer 2 as described below

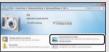

- 1 Under Import pictures and videos, click Change program. When prompted, select Import File using Nikon Transfer 2 and click OK
- 2 Double-click Import File.
- To launch ViewNX 2 manually, double-click the ViewNX 2 shortcut on the desktop (Windows) or click the ViewNX 2 icon in the Dock (Mac OS).
- For more information on using ViewNX 2, see online help.

Contents

## **Printing Photographs**

Selected photos can be printed on a PictBridge printer connected directly to the camera.

- **II** Connecting the Camera
- 1 Turn the camera off.
- 2 Connect the USB cable.

Turn the printer on and connect it to the camera using the supplied USB cable. The camera will turn on automatically.

- **II** Printing Individual Pictures
- 1 Select a picture.

Tap or to display the desired picture and tap **OK**.

2 Adjust settings.

When prompted, choose the number of copies (up to nine) and page size.

3 Tap Start print.

Contents

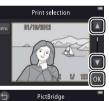

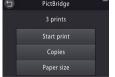

- ♠ PictBridge......
- Be sure the camera is fully charged to prevent it turning off unexpectedly.
- Connect the camera directly to the printer, not via a USB hub.
- The camera will not charge while connected to a printer. Note that some printers may fail to display the PictBridge dialog if Auto is selected for Charge by computer ( 63). If the PictBridge dialog is not displayed, turn the camera off, disconnect the USB cable, select Off for
- Charge by computer, and reconnect the camera.
- To exit without printing pictures, tap 2.

### **II** Printing Multiple Pictures

- **1** Tap **■■**.
- **2** Choose a page size.

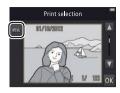

### 3 Tap an option.

Print selection: Tap the ▲ and ▼ arrows on the right to display pictures and tap a picture to select, then tap the ▲ and ▼ arrows on the left to choose the number of copies (up to nine). A maximum of 99 pictures can be printed at a time;

Index

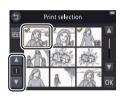

selected pictures are indicated by  $\checkmark$  icons. To deselect a picture, tap  $\checkmark$  until the number of copies is zero. To remove print marking from all pictures, tap  $\checkmark$ . When your selection is complete, tap  $\checkmark$ . A confirmation dialog will be displayed; tap **Start print**.

- **Print all images**: Tap **Start print** to print one copy of all pictures in memory.
- DPOF printing: Tap Start print to print the pictures in the print order created with the Print order option in the playback menu. To view the print order, tap View images.

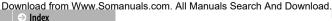

## Print Orders (DPOF)

Mode: ightharpoonup ightharpoonup

Create a digital "print order" for PictBridge printers and for devices that support DPOF.

### 1 Tap Print order.

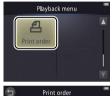

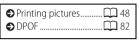

Some printers may not print the date or shooting information.

# To exit without modifying the print order, tap **9**.

### **2** Select pictures.

Tap the A and V arrows on the right to display pictures and tap a picture to select, then tap the A and V arrows on the left to choose the number copies (up to nine). A maximum of 99 pictures can be printed

at a time; selected pictures are indicated by  $\checkmark$  icons. To deselect a picture, tap  $\square$  until the number of copies is zero. To remove print marking from all pictures, tap  $\square$ . When your selection is complete, tap  $\square$ .

### **3** Select imprint options.

Tap the following options to select or deselect:

- Date: Print the date of recording on all pictures.
- Info: Print shooting information on all pictures.

## 4 Tap **OK**.

Tap  $\overline{\mathbf{0K}}$  to complete the print order.

Index

The **Date** and **Info** options are reset each time the print order menu is displayed. The date is the date recorded when the picture was taken and is not affected by later adjustments to the time zone or camera clock.

Shoot Connect

### **Viewing Pictures on TV**

To view pictures on a TV, connect the camera using an optional Audio Video Cable EG-CP14 and follow the steps below.

- 1 Turn the camera off.
- 2 Connect the A/V cable.

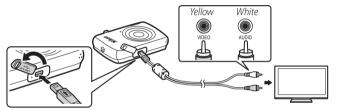

- 3 Tune the TV to the video channel.
- 4 Turn the camera on.

Contents

Press and hold the button to turn the camera on. The camera monitor will remain off and pictures will be displayed on the TV.

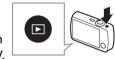

- Always turn the camera off before connecting or disconnecting the A/V cable.
- The edges of images may not be visible when viewed on the TV
- (7) If pictures are not displayed on the TV, check that the correct option is selected for Video **mode** in the setup menu ( $\square$  62).
- The controls on the camera are used for playback. To view other pictures, drag a finger left or right over the monitor, or tap the monitor to view movies. While the monitor is in use, the monitor will turn on and TV playback will be interrupted: when the monitor is no longer in use, TV playback will resume automatically after a short pause. Note, however, that volume can only be adjusted using the controls on the TV.

## The Setup Menu

Use the setup menu to adjust basic camera settings. To display the setup menu, touch the ♠ button and tap **Set up**. Tap ☐ or ☐ to display the desired item and tap to view options.

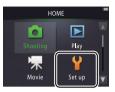

| Choose HOME display | Choose the design of the HOME display.                           | <b></b> 55 |
|---------------------|------------------------------------------------------------------|------------|
| Welcome screen      | Choose whether the camera displays a welcome message at startup. | <b></b> 56 |
| Time zone and date  | Set the camera clock.                                            | <b></b> 57 |
| Sound settings      | Silence the beeps made by the camera.                            | <b></b> 59 |
| Format memory       | Format camera memory.                                            | <b></b> 60 |
| Language            | Choose a language for the camera display.                        | <b></b> 61 |
| Video mode          | Choose a video mode for connection to a TV or video device.      | <b></b> 62 |
| Charge by computer  | Choose whether the camera charges when connected to a computer.  | <b></b> 63 |
| Reset all           | Restore default settings.                                        | <b></b> 65 |
| Firmware version    | View the camera firmware version.                                | QQ 66      |

## **Choosing a HOME Design**

## Tap: $\triangle \rightarrow \forall$ Set up $\rightarrow$ Choose HOME display

Choose the design of the HOME display.

### 1 Tap Choose HOME display.

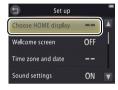

To exit without changing settings, tap **1**.

### 2 Select a design.

Tap an option and tap OK.

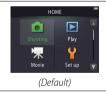

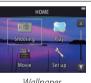

Wallpaper

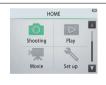

Selecting Wallpaper displays a list of pictures. Tap a picture and tap **OK** to select the picture as wallpaper for the HOME display. Choose **OFF** to use the default wallpaper.

### Welcome Screen

## 

Choose whether the camera displays a welcome message when turned on.

1 Tap Welcome screen.

2 Select an option. Tap **On** or **Off** (default) and tap  $\overline{OK}$ .

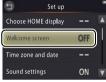

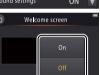

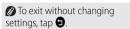

### Time Zone and Date

## 

Set the clock, choose the order in which the date is displayed, and choose a time zone.

**1** Tap **Time zone and date**.

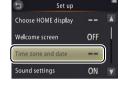

To exit without changing settings, tap **5**.

## 2 Tap an option.

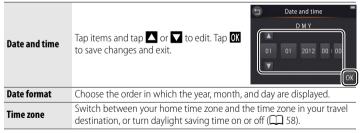

### ■ Choosing a Travel Destination Time Zone

1 Tap Time zone.

2 Tap > Travel destination.

Date and time ——
Date format D/M/Y

Time zone

London, Casablanca

01/10/2012 15:30

Home time zone

Travel destination

Time zone
London, Casablanca
01/10/2012 15:30
Home time zone

Time zone and date

London, Casablanca

To exit without changing settings, tap **5**.

3 Tap **●**.

4 Choose a time zone.

Tap ☐ or ☐ to highlight a time zone and tap OX to select.

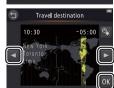

To turn **daylight saving time** on or off, tap .

## **Sound Settings**

## Tap: → Y Set up → Sound settings

Choose whether the camera sounds a beep when an operation is performed.

1 Tap Sound settings.

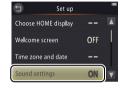

If On is selected, a beep will sound when the shutter is released, the monitor is touched, the camera focuses, or the power is turned on. A beep will also sound to warn of errors and other potential problems.

To exit without changing settings, tap **3**.

2 Select an option. Tap On (default) or Off.

## **Formatting**

## 

Index

Format camera memory. *Note that this permanently deletes all data in memory.* Be sure to copy any pictures or other data you wish to keep to a computer before proceeding.

1 Tap Format memory.

2 Tap Yes.

3 Tap OK.

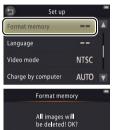

Favorites ( 36) are deleted when memory is formatted.

To exit without changing settings, tap **9**.

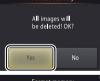

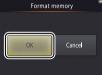

Do not turn the camera off until formatting is complete and the setup menu is displayed.

## Choosing a Language

## 

Choose a language for camera menus and displays.

1 Tap Language.

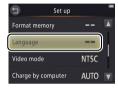

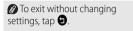

2 Tap a language.

### Video Mode

## 

Before connecting the camera to a TV, set the camera to the correct video standard.

1 Tap Video mode.

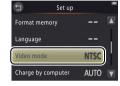

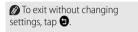

### 2 Tap an option.

| NTSC | Choose when connecting to NTSC devices. |
|------|-----------------------------------------|
| PAL  | Choose when connecting to PAL devices.  |

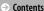

# **Computer Charging**

## 

Index

Choose whether the camera charges when connected to a computer.

### 1 Tap Charge by computer.

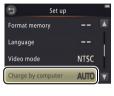

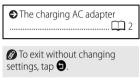

#### 2 Tap an option.

| Auto (default) | The camera charges automatically while the computer and camera are on. |
|----------------|------------------------------------------------------------------------|
| Off            | The camera does not charge while connected to a computer.              |

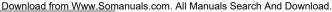

Shoot View The Setup Menu

A computer can not be used to charge the camera or download data from camera memory until the initial language selection has been completed and the camera clock is set  $(\square 3)$ . Use the charging AC adapter  $(\square 2)$  when charging the camera for the first time after purchase or if the camera clock has been re-initialized. Note that depending on their specifications or settings, some computers may fail to supply power to the camera even after the language and clock are set.

The camera will not charge while off and may not charge while the computer is in sleep mode. While the computer is in sleep mode, the camera will continue run on battery power until turned off

Turn the camera off before connecting or disconnecting the USB cable

About three hours and 10 minutes are required to charge the battery by computer when no charge remains. Copying pictures to the computer increases the charging time: if you do not intend to transfer images, close Nikon Transfer 2 and any other image transfer software to reduce charging times. Once the battery is fully charged, the camera will turn off automatically if no data are exchanged with the computer for 30 minutes

The power-on lamp shows camera status as follows:

- Slow orange flash: Camera charging
- Off: Charging not in progress or charging complete
- Rapid orange flash: Charging error, Ensure that the ambient temperature is in the correct range (5 °C-35 °C/41 °F-95 °F), the USB cable is correctly connected, and that the computer is not in sleep mode and is configured to supply power to the camera (note that depending on their specifications, some computers may be unable to supply power to the camera).

Contents

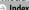

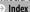

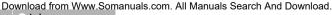

# **Restoring Default Settings**

### 

To restore camera settings to their default values, tap **Reset all**. A confirmation dialog will be displayed; tap **Reset**.

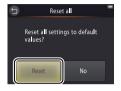

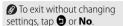

#### The following options are reset:

| Option                      | Default              |  |
|-----------------------------|----------------------|--|
| Mode (QQ 7)                 | ۵                    |  |
| Shooting/movie menu options |                      |  |
| Self-timer ( 20)            | Off                  |  |
| Flash mode (QQ 21)          | Auto                 |  |
| Special effects ( 23)       | Off                  |  |
| Exposure comp. (QQ 24)      | 0                    |  |
| Image mode (QQ 25)          | 3648 × 2736          |  |
| Touch shooting (QQ 26)      | On                   |  |
| Autofocus mode ( 28)        | Single AF            |  |
| Movie options (QQ 29)       | HD 720p (1280 × 720) |  |

| Option                    | Default |  |
|---------------------------|---------|--|
| Setup menu options        |         |  |
| Choose HOME display ( 55) | _       |  |
| Welcome screen ( 56)      | Off     |  |
| Sound settings ( 59)      | On      |  |
| Charge by computer (  63) | Auto    |  |
| PictBridge                |         |  |
| Paper size ( 48)          | Default |  |
|                           |         |  |

The Setup Menu

### **Firmware Version**

# Tap: → ¥ Set up → Firmware version

View the camera firmware version.

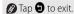

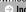

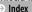

# **Technical Notes**

### File and Folder Names

Image files created by the camera are named as follows:

Index

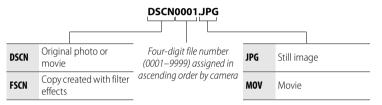

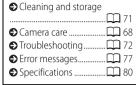

Files are stored in **folders** created automatically by the camera using names beginning with a three-digit folder number followed by "NIKON" (e.g., "100NIKON"). If a picture is taken when the current folder contains 200 files or a file numbered 9999, the camera will create a new folder and name it by adding 1 to the current folder number (for example, the next folder created after "100NIKON" will be "101NIKON"). If the last file number was 9999, the first file in the new folder will be numbered 0001. If the current folder is numbered 999 and contains either 200 files or a file numbered 9999, no new pictures can be taken until memory is formatted (before formatting memory, be sure to copy to a computer any pictures you want to keep).

Shoot View Technical Notes

# **Caring for the Camera: Cautions**

To ensure continued enjoyment of your Nikon product, observe the precautions listed in this section and in "For Your Safety" ( iii-iv) when storing or using the device.

#### II Camera Care

**Do not drop**: The product may malfunction if subjected to strong shocks or vibration. Do not touch or apply pressure to the lens.

**Keep dry**: This product is not waterproof, and may malfunction if immersed in water or exposed to high levels of humidity. Rusting of the internal mechanism can cause irreparable damage.

Avoid sudden changes in temperature: Sudden changes in temperature, such as those that occur when entering or leaving a heated building on a cold day, can cause condensation inside the device. To prevent condensation, place the device in a carrying case or plastic bag before exposing it to sudden changes in temperature.

**Keep away from strong magnetic fields**: Do not use or store this device in the vicinity of equipment that generates strong electromagnetic radiation or magnetic fields. Strong static charges or the magnetic fields produced by equipment such as radio transmitters could interfere with the displays, corrupt data, or affect the product's internal circuitry.

**Do not leave the lens pointed at the sun:** Do not leave the lens pointed at the sun or other strong light source for an extended period. Intense light may cause the image sensor to deteriorate or produce a white blur effect in photographs.

## Turn the product off before disconnecting the charging AC adapter:

Do not unplug the product while it is on or while images are being recorded or deleted. Forcibly cutting power in these circumstances could result in loss of data or in damage to product memory or internal circuitry.

**The monitor**: The monitor is constructed with extremely high precision: at least 99.99% of pixels are effective, with no more than 0.01% being missing or defective. Hence, while the monitor may contain pixels that are always lit (white, red, blue, or green) or always off (black), this is not a malfunction and has no effect on images recorded with the device.

Images in the monitor may be difficult to see in a bright light.

Contents

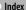

Do not apply pressure to the monitor, as this could cause damage or malfunction. Dust or lint on the displays can be removed with a blower. Stains can be removed by wiping lightly with a soft cloth or chamois leather. Should the monitor break, care should be taken to avoid injury from broken glass and to prevent liquid crystal from the display touching the skin or entering the eyes and mouth.

When bright subjects are framed in the monitor, white or colored streaks may appear in the display, sometimes in association with color shading. This phenomenon, known as "smear", occurs when bright light strikes the image sensor and does not indicate a malfunction. Smear has no effect on photographs taken with the camera, but you should avoid shooting movies with the sun or other bright light sources in or near the frame.

### ■ The Camera Battery and Charging AC Adapter

Do not use the camera at ambient temperatures below 0 °C (32 °F) or above 40 °C (104 °F); failure to observe this precaution could damage the camera battery or impair its performance. Battery capacity may be reduced at camera temperatures from 45 °C (113 °F) to 60 °C (140 °F).

Turning the camera on and off repeatedly when the battery is fully discharged will shorten battery life. If the camera battery is fully discharged, recharge the camera before use.

Battery capacity tends to decrease on cold days. Be sure the camera is fully charged before taking photographs outside in cold weather and keep the camera warm. Some of the capacity lost to cold may be regained when the camera warms again.

If the camera will not be used for some time, run the battery flat and store the camera in a location with an ambient temperature of 15  $^{\circ}\mathrm{C}$  to 25  $^{\circ}\mathrm{C}$  (59  $^{\circ}\mathrm{F}$  to 77  $^{\circ}\mathrm{F}$ ; avoid hot or extremely cold locations). Repeat this process at least once every six months.

A marked drop in the time the camera retains its charge when used at room temperature indicates that the battery requires replacement. The battery is not user-serviceable but can be replaced, for a fee, by a Nikon-authorized service representative.

**Charging:** The camera is equipped with a built-in rechargeable Li-ion battery which is not charged at shipment; before use, charge the camera using the supplied charging AC adapter ( $\square$  2). Charge at ambient temperatures between 5 °C (41 °F) and 35 °C (95 °F); at temperatures below 0 °C (32 °F) or above 60 °C (140 °F), the camera will not charge. Attempting to charge the camera while its internal temperature is elevated will impair performance, and the camera may not charge or charge only partially. Wait for the camera to cool before charging.

Continuing to charge the camera after it is fully charged can impair battery performance.

The temperature of the camera may rise during charging, but this does not indicate a malfunction.

**The charging AC adapter**: Use the EH-69P with compatible devices only. Do not attempt to charge the camera with other AC or USB-AC adapters. Failure to observe this precaution could damage the camera or cause it to overheat.

The EH-69P is for use in the country of purchase. Before visiting other countries, contact your travel agent for information on plug adapters.

#### **II** Memory

Memory cards can not be used.

**Formatting camera memory** permanently deletes all data it contains. Be sure to copy any pictures or other data you wish to keep to a computer prior to formatting.

Do not turn the camera off or disconnect the charging AC adapter while memory is being formatted, images are being recorded or deleted, or data are being copied to a computer. Failure to observe this precaution could result in loss of data or damage to the camera.

#### **II** Disposal

Nikon cameras with built-in batteries should be sent to a Nikonauthorized service center for disposal. Before disposing of the camera, be sure to delete all image data from the camera as described on page vii. Shoot View Technical Notes

# Cleaning and Storage

### **II** Cleaning

Lens: Avoid touching the glass with your fingers. Remove dust or lint with a blower (typically a small device with a rubber bulb on one end, which is pumped to produce a stream of air from the other). To remove fingerprints and other stains, wipe the lens with a soft cloth, working in a spiral from the center outward and applying lens cleaner (available from third-party suppliers) to the cloth if required.

Monitor: Remove dust or lint with a blower To remove fingerprints and other stains, use a soft, dry cloth, being careful not to apply pressure.

**Body**: Use a blower to remove dust and lint, then wipe gently with a soft, dry cloth. After using the camera at the beach or seaside, use a cloth lightly dampened in fresh water to wipe off any sand or salt and then dry the camera thoroughly.

Do not use alcohol, thinner, or other volatile chemicals.

**Important**: Dust or other foreign matter inside the camera may cause damage not covered under warranty.

#### **II** Storage

Do not store the camera next to equipment that produces strong electromagnetic fields (such as televisions or radios) or in locations that are poorly ventilated, subject to humidities over 60%, or exposed to temperatures above 50 °C (122 °F) or below -10 °C (14 °F).

To prevent mold or mildew, take the camera out of storage at least once a month, turn it on, and release the shutter a few times before putting the camera away again.

Index

# Troubleshooting

If the camera fails to function as expected, check this list of common problems before consulting your retailer or Nikon representative.

### **■■** Battery/Display/Setup

| Problem                                | Cause/solution                                                                                                    |                           |
|----------------------------------------|----------------------------------------------------------------------------------------------------|---------------------------|
| The camera is on but does not respond. | Wait for recording to end. If the problem persists, turn the camera off. If the camera does not turn off, press the reset button using a pointed object ( $\square$ 5). Note that although any data currently being recorded will be lost, data that have already been recorded will not be affected by pressing the reset button.                                                                                                    |                           |
| The camera does not charge.            | If you are using the charging AC adapter, confirm that it is connected and plugged in. If the camera is connected to a computer, confirm that:  Auto is selected for Charge by computer in the setup menu, the USB cable is connected, the camera is on, and the computer is on and not in sleep mode.  Note that the charging AC adapter must be used the first time the camera is charged or when charging the camera after the clock has been re-initialized; if the clock is not set, the camera will not charge when connected to a computer. Depending on specifications or settings, some computers may not supply power to the camera even when the clock is set. | 63<br>47<br>64<br>64<br>2 |
| The camera does not turn on.           | The battery is exhausted.                                                                                                    | 2, 11                     |

| Shoot                                                     | View                                      | Connect                                                                                                    | The Setup Menu                           | Technical N       | lotes                  |
|-----------------------------------------------------------|-------------------------------------------|----------------------------------------------------------------------------------------------------|------------------------------------------|-------------------|------------------------|
| Problem                                                   |                                           | Cause/solu                                                                                                    | ıtion                                    |                   |                        |
| The camera turns off unexpectedly.                        | The USB cable was printer. Reconnect      | lapter was connected while disconnected while                                                                                                    | mera was connected to a co               |                   | 2, 11<br>69<br>2<br>47 |
| The monitor is blank.                                     | The camera is conn                        | The camera is off. The camera is in sleep mode. Press the shutter-release button halfway. The camera is connected to a computer or TV.                 |                                          |                   |                        |
| The monitor is hard to read.                              | The monitor is dirty.                     | he monitor is dirty.                                                                                                    |                                          |                   |                        |
| The camera is warm to the touch.                          |                                           | The temperature of the camera may rise if it is used for extended periods or in warm environments. This is normal and does not indicate a malfunction. |                                          |                   |                        |
| The date and time are incorrect.                          | household timepie<br>• Photos taken while | k is set correctly. Note that t<br>ces and must periodically b<br>the "clock not set" icon flas<br>, while movies have a time:                         | e reset.<br>hes in the display have a ti | me stamp of       | 57                     |
| The camera prompts you to set the clock.                  | The clock battery is e                    | The clock battery is exhausted and settings have been reset.                                                                                           |                                          |                   |                        |
| Camera settings are reset.                                |                                           |                                                                                                    |                                          |                   |                        |
| The monitor turns off and the power-on lamp flashes green |                                           | temperature is elevated. Tu                                                                                                    | urn the camera off and wai               | t for it to cool. | 5                      |
|                                                           | •                                         |                                                                                                    |                                          |                   |                        |

**Technical Notes** 

### **II** Shooting

| Problem                                               | Cause/solution                                                                                                    |                  |
|-------------------------------------------------------|----------------------------------------------------------------------------------------------------|------------------|
| No pictures can be taken.                             | Pictures or menus are displayed: Press the shutter-release button to exit. The battery is exhausted. The flash indicator flashes: The flash is charging. | 9<br>2, 11<br>21 |
| Shooting not available.                               | A USB or A/V cable is connected.                                                                                                    | 47, 48,<br>53    |
| Pictures are out of focus.                            | The subject is too close to the camera. The camera is unable to focus. Refocus or turn the camera off and then on again.                                 | 80<br>5, 14      |
| Pictures are blurred.                                 | Turn the flash on.  Steady the camera using a bean bag or other similar object and use the self-timer.                                                   | 21<br>20         |
| Bright spots appear in pictures taken with the flash. | The flash is reflecting from dust in the air. Turn the flash off.                                                                                        | 21               |
| The flash does not fire.                              | The flash is off. The camera is in movie mode.                                                                                                    | 21               |
| The shutter is silent.                                | <ul> <li>Off is selected for Sound settings in the setup menu.</li> <li>The camera is in movie mode.</li> <li>The speaker is covered.</li> </ul>         | 59<br>16<br>5    |
| The AF-assist illuminator does not light.             | The AF-assist illuminator may not light depending on the scene or the position of the subject in the frame.                                              | 14               |

| Shoot                                                  | View                                      | Connect                                                                                                    | The Setup Menu | Technical N | lotes |
|--------------------------------------------------------|-------------------------------------------|----------------------------------------------------------------------------------------------------|----------------|-------------|-------|
| Problem                                                |                                           | Cause/solu                                                                                                    | ıtion          |             |       |
| Pictures are smudged.                                  | The lens is dirty. Clea                   | n the lens.                                                                                                    |                |             | 71    |
| Image "noise" appears in photos.                       |                                           | Noise" (bright spots, randomly-spaced bright pixels, fog, or lines) may appear when the ubject is poorly lit. Use the flash.                    |                |             |       |
|                                                        | The flash is off.                         |                                                                                                    |                |             | 21    |
| Pictures are dark.                                     | The flash window is obstructed.           |                                                                                                    |                |             | 9     |
| rictules are dark.                                     | • The subject is too far away or backlit. |                                                                                                    |                |             | 22    |
|                                                        | Exposure compensation is too low.         |                                                                                                    |                |             | 24    |
| Pictures are too bright.                               | Exposure compensat                        | Exposure compensation is too high.                                                                                                    |                |             | 24    |
| Red-eye reduction is applied to areas with no red-eye. | Red-eye reduction m                       | Red-eye reduction may in very rare cases be applied to areas with no red-eye.                                                                   |                |             | 22    |
| Recording is slow.                                     | The camera is proces                      | The camera is processing images to reduce noise or red-eye.                                                                                     |                |             |       |
| Ringed bands or rainbow stripes appear in photos.      |                                           | The sun or other very bright light source is in the frame. Recompose the picture with the light source not in the frame or in another position. |                |             |       |

### II Playback

| Problem                         | Cause/solution                              |   |
|---------------------------------|---------------------------------------------|---|
| Playback zoom is not available. | Playback zoom is not available with movies. | _ |

| Shoot                                                                           | View                                      | Connect                                                                                                    | The Setup Menu | Technical N  | lotes         |
|---------------------------------------------------------------------------------|-------------------------------------------|----------------------------------------------------------------------------------------------------|----------------|--------------|---------------|
| Problem                                                                         |                                           | Cause/solu                                                                                                    | ution          |              |               |
| Filter effects are not available                                                |                                           | Confirm that the picture conforms to the requirements on page 41; note that filter effects are not available with movies. |                |              |               |
| Pictures are not displayed or TV.                                               | The wrong <b>Video</b> The camera contain |                                                                                                    |                |              | 62            |
| Pictures are unexpectedly removed from favorites.                               | The contents of came                      | The contents of camera memory have been modified by a computer.                                                           |                |              |               |
| Nikon Transfer 2 does not sta<br>when the camera is<br>connected to a computer. | The USB cable is no     The computer does | The camera battery is exhausted.                                                                                          |                |              | 5<br>11<br>47 |
| The PictBridge dialog is not displayed when the camera connected to a printer   |                                           | If <b>Auto</b> is selected for <b>Charge by computer</b> , select <b>Off</b> and reconnect the camera.                    |                |              | 63            |
| No pictures available for printing.                                             | The camera contains                       | The camera contains no pictures.                                                                                          |                |              |               |
| Pictures do not print at the selected page size.                                |                                           | support the page size selec<br>Ise printer controls to choo                                                               |                | es automatic |               |

**Technical Notes** 

# **Error Messages**

This section lists the error messages that appear in the display.

| Message                                          | Cause/solution                                                                                                    |               |
|--------------------------------------------------|----------------------------------------------------------------------------------------------------|---------------|
| (flashes)                                        | The clock is not set. Set the camera clock.                                                                                                    | 57            |
| Battery exhausted.                               | The camera battery is exhausted. Charge the camera.                                                                                                    | 2             |
| The camera will turn off to prevent overheating. | The internal temperature of the camera is elevated. The power-on lamp will flash quickly to notify you that the camera will turn off automatically in five seconds. Wait for the camera to cool. | _             |
| <b>△F</b> • (flashes red)                        | The camera is unable to focus. Try focusing again or focus on another subject at the same distance and recompose the picture using focus lock.                                                   | 9, 14         |
| Please wait for the camera to finish recording.  | An image is being recorded. Wait for the camera to finish recording.                                                                                                    | _             |
| Out of memory.                                   | Memory is full. Choose another image mode or delete pictures after copying any you want to keep to a computer.                                                                                   | 25, 43,<br>47 |
| Image cannot be saved.                           | An error occurred during recording or the camera has run out of file numbers: Format memory.                                                                                                    | 60            |
| Cannot record movie.                             | Recording timed out before recording was complete.                                                                                                    | _             |

Contents

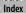

| Shoot                                            | View                             | Connect                                                                                                    | The Setup Menu             | Technical N | lotes |  |
|--------------------------------------------------|----------------------------------|----------------------------------------------------------------------------------------------------|----------------------------|-------------|-------|--|
| Message                                          |                                  | Cause/sol                                                                                                    | ution                      |             |       |  |
| Memory contains no images                        |                                  | <ul> <li>Camera contains no images.</li> <li>Favorites playback selected when favorites contains no images: Add images to favorites.</li> </ul>                                                                                 |                            |             |       |  |
| File contains no image data.                     | File is corrupt.                 |                                                                                                    |                            |             | _     |  |
| All images are hidden.                           | No pictures of the sel           | ected type are available fo                                                                                                    | r display in a slide show. |             | _     |  |
| Travel destination is in the current time zone.  | The time zone selecte            | The time zone selected for the travel destination is the same as the home time zone.                                                                                                    |                            |             |       |  |
| Album is full. No further pictures can be added. | The maximum numb from favorites. | The maximum number of pictures in favorites is 999. Remove some of the existing pictures from favorites.                                                                                                    |                            |             |       |  |
| Lens error                                       | press the reset butto            | A lens error has occurred. Turn the camera off and then on again. If the problem persists, press the reset button with a pointed object ( 5). If the problem still persists, contact a Nikon-authorized service representative. |                            |             |       |  |
| Communications error                             | An error occurred du             | An error occurred during printing. Turn the camera off and reconnect the USB cable.                                                                                                    |                            |             |       |  |
| System error                                     | again. If the problem            | in the camera's internal ci<br>persists, press the reset bu<br>contact a Nikon-authorize                                                                                                    | tton with a pointed object |             |       |  |

| Shoot                               | View                                           | Connect                                                                                                    | The Setup Menu | Technical N | otes |  |
|-------------------------------------|------------------------------------------------|----------------------------------------------------------------------------------------------------|----------------|-------------|------|--|
| Message                             |                                                | Cause/sol                                                                                                    | ution          |             |      |  |
| Printer error: check printer status |                                                | An error occurred during printing. Check the printer to identify the issue * and tap <b>Resume</b> to continue printing once the problem is resolved. |                |             |      |  |
| Printer error: check paper          | No paper of the selector to continue printing. | No paper of the selected size is loaded. Insert paper of the correct size * and tap <b>Resume</b> o continue printing.                                |                |             |      |  |
| Printer error: paper jam            | Paper has jammed in                            | Paper has jammed in the printer. Clear the jam * and tap <b>Resume</b> to continue printing.                                                          |                |             |      |  |
| Printer error: out of paper         | The printer is out of printing.                | The printer is out of paper. Insert paper of the correct size* and tap <b>Resume</b> to continue printing.                                            |                |             |      |  |
| Printer error: check ink            | Check the ink supply                           | Check the ink supply * and tap <b>Resume</b> to continue printing once the problem is resolved.                                                       |                |             |      |  |
| Printer error: out of ink           | The printer is out of i                        | The printer is out of ink. Replace the ink * and tap <b>Resume</b> to continue printing.                                                              |                |             |      |  |
| Printer error: file corrupt         | The current picture is                         | corrupt. Tap Cancel to er                                                                                                    | nd printing.   |             | _    |  |

<sup>\*</sup> See the printer manual for more information.

**→ Contents** 

# **Specifications**

### ■■ Nikon COOLPIX S01 Digital Camera

|                                                             | •                                                                                                    |
|-------------------------------------------------------------|----------------------------------------------------------------------------------------------------|
| Туре                                                        | Compact digital camera                                                                                                    |
| Number of effective pixels                                  | 10.1 million                                                                                                    |
| Image sensor                                                | <sup>1</sup> / <sub>2.9</sub> -in. type CCD; total pixels: approx. 10.34 million                                                                               |
| Lens                                                        | 3× optical zoom, NIKKOR lens                                                                                                    |
| Focal length                                                | 4.1-12.3~mm (angle of view equivalent to $29-87~mm$ lens in $35~mm$ [135] format)                                                                              |
| f/-number                                                   | f/3.3-5.9                                                                                                    |
| Construction                                                | 6 elements in 5 groups                                                                                                    |
| Digital zoom magnification                                  | Up to $4\times$ (angle of view equivalent to approx. 348 mm lens in 35 mm [135] format)                                                                        |
| Vibration reduction                                         | Electronic VR (movies)                                                                                                    |
| Motion blur reduction                                       | Motion detection (still pictures)                                                                                                    |
| Autofocus (AF)                                              | Contrast-detect AF                                                                                                    |
| Focus range (measured from center of front surface of lens) | Approx. 50 cm (1 ft 8 in.) $-\infty$ ; approx. 5 cm (2 in.) $-\infty$ ( <b>W</b> ) or approx. 50 cm (1 ft 8 in.) $-\infty$ ( <b>T</b> ) in macro close-up mode |
| Focus-area selection                                        | Center, face priority, manual (tap to select)                                                                                                    |
|                                                             |                                                                                                    |

| Monitor                                       | touch screen TFT LCD                                                                                    |  |  |  |
|-----------------------------------------------|----------------------------------------------------------------------------------------------------|--|--|--|
| Frame coverage (shooting)                     | Approx. 96% vertical and horizontal                                                                     |  |  |  |
| Frame coverage (playback)                     | Approx. 100% vertical and horizontal                                                                    |  |  |  |
| Storage                                       |                                                                                                    |  |  |  |
| Medium                                        | Internal memory (approx. 7.3 GB)                                                                        |  |  |  |
| File system                                   | DCF, Exif 2.3, DPOF-compliant                                                                           |  |  |  |
| File formats                                  | • Still pictures: JPEG<br>• Movies: MOV (H.264/MPEG-4 AVC with<br>LPCM monaural sound)                  |  |  |  |
| Image size (pixels)                           | • 10 M (3648 × 2736)<br>• 4 M (2272 × 1704)<br>• 2 M (1600 × 1200)                                      |  |  |  |
| Movie frame size (pixels)                     | • HD 720p (1280 × 720)<br>• VGA (640 × 480)                                                             |  |  |  |
| ISO sensitivity (standard output sensitivity) | ISO 80-1600                                                                                             |  |  |  |
| Exposure                                      |                                                                                                    |  |  |  |
| Metering mode                                 | 256-segment matrix, center-<br>weighted (at under 2× digital zoom), spot<br>(at 2× digital zoom and up) |  |  |  |
| Exposure control                              | Programmed auto with exposure compensation (±2 EV in steps of 1/3 EV)                                   |  |  |  |

6.2 cm (2.5-in.), approx. 230k-dot

Download from Www.Somanuals.com. All Manuals Search And Download.

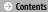

| View                                                                                                    | Connect                                                                                                    | The Setup Menu                                                                                                    | Technical Notes                                                                                                    |
|----------------------------------------------------------------------------------------------------|----------------------------------------------------------------------------------------------------|----------------------------------------------------------------------------------------------------|----------------------------------------------------------------------------------------------------|
| Mechanical and charge-c electronic shutter                                                                                                    | oupled Charging                                                                                                    |                                                                                                    | h 50 min (using Charging AC<br>69P; battery fully discharged)                                                                                                    |
| $^{1}/_{2000} - 1 s$                                                                                                    | Battery life                                                                                                    | e 1                                                                                                    |                                                                                                    |
|                                                                                                    |                                                                                                    |                                                                                                    | 90 (with built-in battery)                                                                                                    |
|                                                                                                    |                                                                                                    |                                                                                                    | h 10 min (with built-in battery)                                                                                                    |
| Approx. 10 seconds                                                                                                    |                                                                                                    | onal) CS-CP4-1                                                                                                    | (with strap)                                                                                                    |
|                                                                                                    |                                                                                                    | Approx. 7                                                                                                    | 7.0 × 51.2 × 17.2 mm                                                                                                    |
|                                                                                                    | . ,,                                                                                                    | $(3.1 \times 2.1 \times 2.1)$ projection                                                                                                    | k 0.7 in.), excluding<br>ns                                                                                                    |
| TTL auto with monitor prefl                                                                                                    | ashes <b>Weight</b>                                                                                                    | Approx. 9                                                                                                    | 6 g (3.4 oz)                                                                                                    |
| Hi-Speed USB                                                                                                    | Operating                                                                                                    | environment                                                                                                    |                                                                                                    |
| MTP, PTP                                                                                                    | Tempera                                                                                                    | <b>ture</b> 0 °C-40 °C                                                                                                    | C (32 °F–104 °F)                                                                                                    |
| NTSC, PAL                                                                                                    | Humidity                                                                                                    | 85% or le                                                                                                    | ss (no condensation)                                                                                                    |
| Audio video output/digita                                                                                                    | al I/O (USB) Unless oth                                                                                                    | erwise stated, all figures ass                                                                                                    | sume a fully-charged                                                                                                    |
| Traditional), Czech, Danish, I<br>English, Finnish, French, G<br>Greek, Hindi, Hungarian, Ir<br>Italian, Japanese, Korean,<br>Norwegian, Polish, Portug<br>(European and Brazilian), Roma<br>Russian, Spanish, Swedish<br>Thai, Turkish, Ukrainian, Vi | Dutch, specified I figures camera followin mode, anian, antamese on battery 2 Individus Recordin                                                                                                    | by the <b>C</b> amera and <b>I</b> maging based on CIPA standards for no batteries. Performance for still g test conditions: <b>10<sub>M</sub> 3648</b> : a zoom adjusted with each shoot. Movie recording time as the int of time menus and images are all movie files can not exceeding may end before this limit is                                                                                                    | Products Association (CIPA). neasuring the endurance of pictures measured under the x 2736 selected for Image it, and flash fired with every umes a frame size of 1280 × erval between shots, and the displayed. 29 minutes in length.                                                                                                    |
|                                                                                                    | Mechanical and charge-celectronic shutter  1/2000 – 1 s  Electronically-selected nedensity (ND) filter (–3 AV)  2 positions (f/3.3 and f/9.3 [NA)  Approx. 10 seconds  • W: 0.5–1.4 m (1ft 8 in.–4 ft 1.0.5–0.8 m (1 ft 8 in.–2 ft 1.0.5–0.8 m (1 ft 8 in.–2 ft 1.0.5 m (1 ft 8 in.–2 ft 1.0.5 m (1 ft 8 in.–2 ft 1.0.5 m (1 ft 8 in.–2 ft 1.0.5 m (1 ft 8 in.–2 ft 1.0.5 m (1 ft 8 in.–2 ft 1.0.5 m (1 ft 8 in.–2 ft 1.0.5 m (1 ft 8 in.–2 ft 1.0.5 m (1 ft 8 in.– | Mechanical and charge-coupled electronic shutter  1/2000 – 1 s  Electronically-selected neutral density (ND) filter (–3 AV)  2 positions (f/3.3 and f/9.3 [W])  Approx. 10 seconds  • W: 0.5–1.4 m (1ft 8 in.–4 ft 7 in.)  • T: 0.5–0.8 m (1ft 8 in.–2 ft 7 in.)  TL auto with monitor preflashes Hi-Speed USB MTP, PTP NTSC, PAL Audio video output/digital I/O (USB) Arabic, Bengali, Chinese (Simplified and Iraditional), Czech, Danish, Dutch, English, Finnish, French, German, Greek, Hindi, Hungarian, Indonesian, Italian, Japanese, Korean, Norwegian, Polish, Portuguese (European and Brazilian), Romanian, Russian, Spanish, Swedish, Tamil, Thai, Turkish, Ukrainian, Vietnamese Built-in rechargeable Li-ion battery  Charging t  Still pictu Movies (a for recorc  Case (optic | Mechanical and charge-coupled electronic shutter  1/2000 – 1 s  Electronically-selected neutral density (ND) filter (–3 AV) 2 positions (f/3.3 and f/9.3 [W])  Approx. 10 seconds  • W: 0.5–1.4 m (1 ft 8 in.–4 ft 7 in.) • T. 0.5–0.8 m (1 ft 8 in.–2 ft 7 in.)  TTL auto with monitor preflashes  Hi-Speed USB  MTP, PTP  NTSC, PAL  Audio video output/digital I/O (USB)  Arabic, Bengali, Chinese (Simplified and Taditional), Czech, Danish, Dutch, English, Finnish, French, German, Greek, Hindi, Hungarian, Indonesian, Italian, Japanese, Korean, Norwegian, Polish, Portuguese (European and Brazilian), Romanian, Russian, Spanish, Swedish, Tamil, Thai, Turkish, Ukrainian, Vietnamese  Charging time  Approx. 2  Still pictures  Approx. 1  Approx. 1  Approx. 1  Approx. 1  Approx. 2  Approx. 1  Approx. 1  Approx. 1  Approx. 1  Approx. 1  Approx. 1  Approx. 1  Approx. 1  Approx. 1  Approx. 1  Approx. 1  Approx. 1  Approx. 1  Approx. 1  Approx. 1  Approx. 1  Figures lactery life for recording) <sup>2</sup> Case (optional)  Veight  Approx. 1  Approx. 1  Approx. 1  Approx. 1  Approx. 1  Figures as stated, all figures as: battery and an ambient temperature specified by the Camera and Imaging 1 Figures based on CIPA standards for n camera batteries. Performance for still following test conditions: 10 <sub>M</sub> 3648 mode, zoom adjusted with each shot ofter shot. Movie recording time ass. 720. Figures may vary with use, the integration of time menus and images are |

**→ Contents** 

Shoot View **Technical Notes** 

### ■ Charging AC Adapter EH-69P

| Rated input                          | AC 100–240 V, 50/60 Hz, 0.068–0.042 A                                                           |
|--------------------------------------|-------------------------------------------------------------------------------------------------|
| Rated output                         | DC 5.0 V, 550 mA                                                                                |
| Operating temperature                | 0 °C-40 °C (32 °F-104 °F)                                                                       |
| Dimensions (W $\times$ H $\times$ D) | Approx. $55 \times 22 \times 54$ mm (2.2 $\times$ 0.9 $\times$ 2.2 in.), excluding plug adapter |
| Weight                               | Approx. 55 g (2.0 oz), excluding plug adapter                                                   |
|                                      |                                                                                                 |

Specifications subject to change without notice. Nikon will not be held liable for damages that may result from any errors this manual may contain.

#### ■■ Supported Standards

- DCF: The Design Rule for Camera File Systems (DCF) is a standard widely used in the digital camera industry to ensure compatibility among different makes of camera.
- DPOF: Digital Print Order Format (DPOF) is an industry-wide standard that allows pictures to be printed from print orders stored in memory.
- Exif version 2.3: The camera supports Exif (Exchangeable Image File Format for Digital Still Cameras) version 2.3, a standard in which information stored with photographs is used for optimal color reproduction when the images are output on Exifcompliant printers.
- PictBridge: A standard developed cooperatively by the digital camera and printer industries, allowing photographs to be output directly to a printer without connecting the camera to a computer.

#### **III** AVC Patent Portfolio License

This product is licensed under the AVC patent portfolio license for the personal and non-commercial use of a consumer to (i) encode video in compliance with the AVC standard ("AVC video") and/or (ii) decode AVC video that was encoded by a consumer engaged in a personal and non-commercial activity and/or was obtained from a video provider licensed to provide AVC video. No license is granted or shall be implied for any other use. Additional information may be obtained from MPEG LA, L. L. C. See http://www.mpegla.com

Download from Www.Somanuals.com. All Manuals Search And Download.

### **■■** FreeType License (FreeType2)

Portions of this software are copyright © 2012 The FreeType Project (*http://www.freetype.org*). All rights reserved.

#### **■■** MIT License (HarfBuzz)

Portions of this software are copyright © 2012 The HarfBuzz Project (http://www.freedesktop.org/wiki/Software/HarfBuzz). All rights reserved.

#### ■■ Trademark Information

Macintosh, Mac OS, and QuickTime are registered trademarks of Apple Inc. in the United States and/or other countries. Microsoft, Windows, and Windows Vista are either registered trademarks, or trademarks of Microsoft Corporation in the United States and/or other countries. The PictBridge logo is a trademark. Adobe and Acrobat are registered trademarks of Adobe Systems Inc. All other trade names mentioned in this manual or the other documentation provided with your Nikon product are trademarks or registered trademarks of their respective holders.

**Technical Notes** 

# Index

| Symbols                                                                                                    | Charging the camera2                                              | riasii iiiode                                                          |
|----------------------------------------------------------------------------------------------------|-------------------------------------------------------------------|------------------------------------------------------------------------|
| ♠ (HOME)       7, 55         ♠ (photo/shooting)       8         ▶ (playback)       30         ➡ (movie)       16, 31         ¥ (setup)       54         ♣ (view favorites)       38 | Choose HOME display                                               | Focus<br>Focus area<br>Format memoi<br>Full-frame play<br>Full-time AF |
| ② (list by date)                                                                                                    | Date and time                                                     | High key                                                               |
| A/V cable53<br>Auto flash21<br>Autofocus14, 19, 28                                                                                                    | DPOF                                                              | Image mode Image size  J  JPG                                          |
| Autofocus mode28  B                                                                                                    | Exposure compensation24  F                                        | Landscapes<br>Language                                                 |
| Backlit subjects                                                                                                    | Face detection                                                    | Lens<br>List by date<br>Low key<br>M                                   |
| Charge by computer63 Charging AC adapter2                                                                                                    | Firmware version66 Fisheye42 Vww.Somanuals.com. All Manuals Searc | Menus                                                                  |
| Download Iron v                                                                                                    | www.oonianuais.com. All Manuais Searc                             | AT ATIU DOWITIOAU.                                                     |

| Charging the camera            | 5<br>2, 14<br>4<br>4 |
|--------------------------------|----------------------|
| Date and time  Date format     |                      |
| Daylight saving time Delete    |                      |
| Digital zoom5                  |                      |
| Drag and drop                  |                      |
|                                |                      |
| Exposure compensation:         | 2                    |
| Face detection1                |                      |
| Favorites3                     |                      |
| File names                     |                      |
| Filter effectsFirmware version |                      |
|                                |                      |
| Fisheye                        | 4                    |

| Flash mode2               | 1      |
|---------------------------|--------|
| Focus                     | 9      |
| Focus area1               | 1      |
| Format memory6            | 0      |
| Full-frame playback3      |        |
| Full-time AF2             |        |
| Н                         | _      |
| High key2                 | 2      |
|                           |        |
| High-contrast monochrome2 |        |
| HOME display7, 5          | 5      |
| I                         |        |
| Image mode2               | 5      |
| Image size2               | 5      |
| J                         |        |
| JPG6                      | 7      |
| L                         |        |
| Landscapes1               | 2      |
| Language6                 | 1      |
| Lens                      |        |
| List by date3             |        |
| Low key2                  |        |
| M                         | _      |
| Menus                     | _<br>7 |
|                           |        |

| Shoot                                                                                                    |                                       |                                                             | Connect                                                   | ine :                    | setup menu                                                                            | iechnicai N             | otes        |
|----------------------------------------------------------------------------------------------------|---------------------------------------|-------------------------------------------------------------|-----------------------------------------------------------|--------------------------|---------------------------------------------------------------------------------------|-------------------------|-------------|
| Microphone                                                                                                  | 42<br>6, 11, 17, 32<br>67<br>29<br>18 | half<br>Print<br>Printi<br><b>R</b><br>Red-e<br>Reset       | the shutter-release but way order ng eye reduction button | 9<br>48<br>22<br>65      | Time availab<br>Time zone<br>Time zone a<br>Touch and h<br>Touch scree<br>Touch shoot | olaybacknd dateoldoldnn | 1<br>5<br>5 |
| Night landscapes<br>Night portraits<br>Nikon Transfer 2<br>Nostalgic sepia<br>Number of exposures<br>11, 25 | 12<br>47<br>23<br>remaining           | Self-t<br>Sepia<br>Setup<br>Shoo<br>Shoo<br>Shutt<br>Single | o menuting menuer-release buttone                         | 42<br>54<br>8<br>13<br>9 | 47, 48, 53<br>USB cable<br>V<br>Video mode<br>ViewNX 2<br>Vivid color                 | lio/video conn          | 47, 4       |
| PictBridge<br>Playback                                                                                      |                                       |                                                             | show                                                      |                          | Volume<br><b>W</b>                                                                    |                         | 31, 4       |
| Playback button<br>Playback menu<br>Playback zoom<br>Portraits                                              | 33<br>34                              | Speal<br>Speci                                              | d settings<br>keral effectsal                             | 5<br>23                  |                                                                                       | ıt)reen                 |             |
| Power switch<br>Power-on lamp<br>Press the shutter-relea<br>the way down                                    | 5<br>2<br>se button all               | <b>T</b> (zo Tap                                            | om in)                                                    | 9<br>6                   | Zoom contro<br>Zoom in                                                                | l                       |             |
| Do                                                                                                    | wnload from W                         | ww.Son                                                      | nanuals.com. All Manua                                    | als Searc                | h And Downloa                                                                         | ıd                      |             |

No reproduction in any form of this manual, in whole or in part (except for brief quotation in critical articles or reviews), may be made without written authorization from NIKON CORPORATION.

Free Manuals Download Website

http://myh66.com

http://usermanuals.us

http://www.somanuals.com

http://www.4manuals.cc

http://www.manual-lib.com

http://www.404manual.com

http://www.luxmanual.com

http://aubethermostatmanual.com

Golf course search by state

http://golfingnear.com

Email search by domain

http://emailbydomain.com

Auto manuals search

http://auto.somanuals.com

TV manuals search

http://tv.somanuals.com